# Tarjeta Paralela PCI Express

# **PEX1P** Manual de Instrucciones

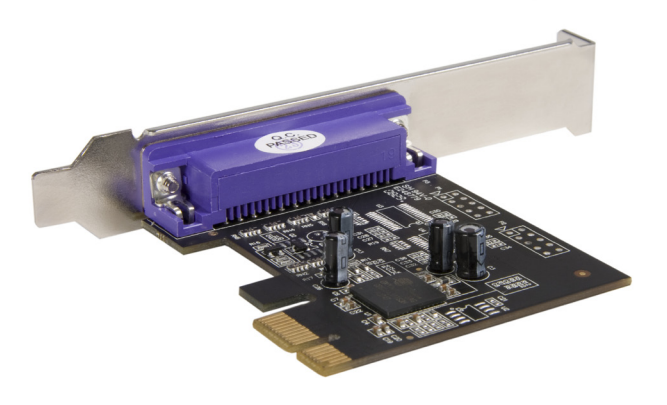

# StarTechcom

Revisión del manual: 03/01/2011 Para la información más reciente, por favor visite www.startech.com.

Hard-to-find made easy

#### **Declaración de Cumplimiento de la Comisión Federal de Comunicaciones (FCC)**

Este equipo ha sido probado y se ha determinado que cumple con los límites exigidos para un dispositivo digital Clase B, conforme a la parte 15 de la Normativa FCC. Estos límites están diseñados para aportar una protección razonable contra interferencias nocivas durante el funcionamiento del equipo en un entorno residencial. Este equipo genera, usa, y puede emitir energía de radiofrecuencia, y si no se lo instala y utiliza de acuerdo a las instrucciones, puede ocasionar interferencias perjudiciales para las comunicaciones de radio. Sin embargo, no hay garantía de que no se produzca interferencia en alguna instalación en particular. En caso de que el equipo produzca interferencias perjudiciales durante la recepción de radio o televisión, lo cual puede determinarse encendiendo y apagando el equipo, se insta al usuario que intente corregir la interferencia siguiendo una o más de las siguientes medidas:

- Modifique la orientación o la ubicación de la antena receptora.
- Aumente la distancia de separación entre el equipo y el receptor.
- Conecte el equipo en el tomacorriente de un circuito diferente al que está conectado el receptor
- Consulte con el distribuidor o solicite asistencia a un técnico especializado en radio/TV.

#### **Uso de Marcas Comerciales, Marcas Registradas y de Otros Nombres y Símbolos Protegidos**

El presente manual puede hacer referencia a marcas comerciales, marcas registradas, y otros nombres y/o símbolos protegidos pertenecientes a terceros que no están relacionadas en modo alguno a StarTech.com. Las mismas se utilizan exclusivamente con fines ilustrativos y no implica que StarTech.com respalde ningún producto/servicio, ni que el tercero en cuestión respalde el o los productos que se describen en este manual. Independientemente de cualquier referencia directa que aparezca en alguna parte de este documento, StarTech. com certifica que todas las marcas comerciales, marcas comerciales registradas, marcas de servicios, y otros nombres y/o símbolos contenidos en este manual y documentos relacionados son propiedad de sus respectivos propietarios.

### Manual de Instrucciones Instrucciones

# Tabla de Contenido

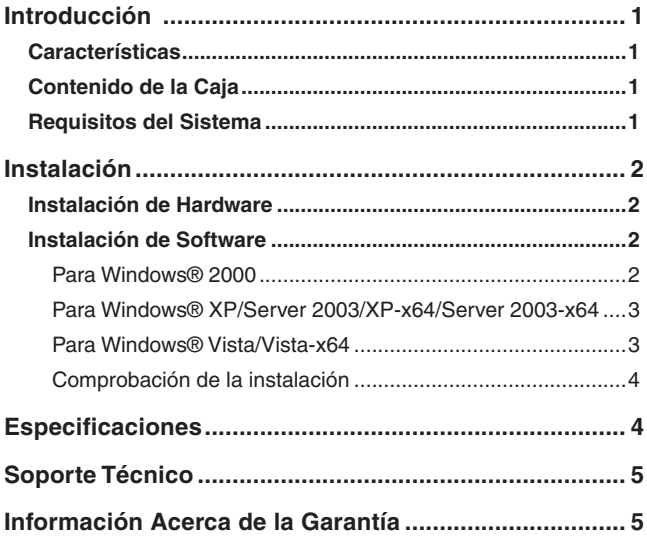

### Manual de Instrucciones

## Introducción

Gracias por adquirir la Tarjeta Paralela PCI Express de StarTech.com. Esta tarjeta le permitirá agregar conectividad DB25 de alto rendimiento hacia sus dispositivos con interfaz paralela, a la vez que aprovecha la velocidad y potencia del PCI Express para conectarse en forma plug and play a dispositivos tales como impresoras, escáner y otros.

### Características

- Velocidad máxima de transferencia de datos de 1.5 Mbps (Mega Bits por segundo)
- Cumple con PCI 2.2 y PCI Power Management 1.0
- Puerto paralelo SPP/EPP/ECP, soporta completamente la actual interfaz Centronics

## Contenido de la Caja

En éste paquete usted debería encontrar:

- 1 x Tarjeta Paralela PCI Express
- 1 x Manual de Instrucciones
- 1 x Disco Compacto con Controladores (Drivers)

## Requisitos del Sistema

- Windows® 32 y 64-bits: 2000, XP, Vista™, Server 2003
- PC con 1 ranura PCI Express disponible

## Instalación

**¡ADVERTENCIA!** Las tarjetas PCI Express, así como todo equipo informático, puede ser severamente dañado por la electricidad estática. Asegúrese de estar debidamente conectado a tierra antes de abrir el gabinete de su computadora o tocar su tarjeta. StarTech.com recomienda el uso de pulseras anti-estática al instalar cualquier componente de computación. Si usted no tuviese una pulsera anti-estática a su alcance, descárguese de toda electricidad estática tocando por algunos segundos una superficie de metal (tal como un gabinete de computadora) debidamente conectada a tierra. Maneje la tarjeta cuidadosamente, tomándola por las esquinas y no por los conectores dorados.

## Instalación de Hardware

- 1. Retire la tapa de su gabinete. Para instrucciones más detalladas sobre cómo llevar a cabo este paso, por favor consulte la documentación incluida con su computadora al momento de la compra.
- 2. Localice una ranura PCI Express vacía y remueva de su gabinete el cobertor metálico troquelado correspondiente.
- 3. Coloque la tarjeta sobre la ranura PCI Express vacía, asegurándose de que ranura y tarjeta estén propiamente alineadas.

Inserte firmemente la tarjeta en la ranura, distribuyendo la fuerza uniformemente a lo largo de la placa. Una vez insertada la tarjeta, asegúrela a la abertura del gabinete (previamente cubierta por el cobertor de metal extraído), utilizando un tornillo de tamaño adecuado.

4. Coloque nuevamente la tapa de su gabinete y reconecte su computadora.

## Instalación de Software

### **Para Windows® 2000**

1. Inserte el CD del controlador en la unidad de CD-ROM.

### Manual de Instrucciones

- 2. Cuando aparezca el Asistente para Hardware nuevo encontrado, haga clic en Siguiente
- 3. Seleccione Buscar e instalar el software de controlador (recomendado), y haga clic en Siguiente.
- 4. Seleccione Unidades de CD-ROM, y deseleccione los casilleros restantes, luego haga clic en Siguiente.
- 5. Haga clic en Siguiente.
- 6. Haga clic en Finalizar para completar la instalación del controlador.

#### **Para Windows® XP/Server 2003/XP-x64/Server 2003-x64**

- 1. Inserte el CD del controlador en la Unidad de CD-ROM.
- 2. En el Asistente para Hardware nuevo encontrado, seleccione Buscar e instalar el software de controlador (recomendado), luego haga clic en Siguiente.
- 3. Si surgiese una Advertencia de Instalación de Hardware indicando que el controlador no contiene una firma digital, haga clic en Continuar de todos modos, y haga clic en Finalizar para terminar la instalación del controlador.

### **Para Windows® Vista/Vista-x64**

- 1. Inserte el Disco Compacto del controlador en la unidad de CD-ROM.
- 2. En el Asistente para Hardware nuevo encontrado, seleccione Buscar e instalar el software de controlador (recomendado), luego haga clic en Siguiente.
- 3. Haga clic en Siguiente para continuar a la instalación.
- 4. El Asistente de Hardware nuevo encontrado le preguntará en ese momento ¿Desea instalar este software de controlador?

Haga clic en Instalar para continuar la instalación.

5. Haga clic en Cerrar cuando la instalación del controlador esté completa.

#### **Comprobación de la instalación**

Para verificar si controlador apropiado ha sido instalado, haga clic en el Administrador de Dispositivos. Para acceder al Administrador de Dispositivos, haga clic en el botón Inicio, luego en Panel de Control y a continuación, en Sistema. O bien, siguiendo estos pasos:

- 1. Haga clic con el botón derecho del ratón en Equipo y seleccione Administrar.
- 2. En el panel izquierdo de la ventana de Administración de de equipos, haga clic en Administrador de Dispositivos.

Debería ver un puerto paralelo PCI Express ECP... Instalado bajo el ítem Puertos (COM & LPT).

## **Especificaciones**

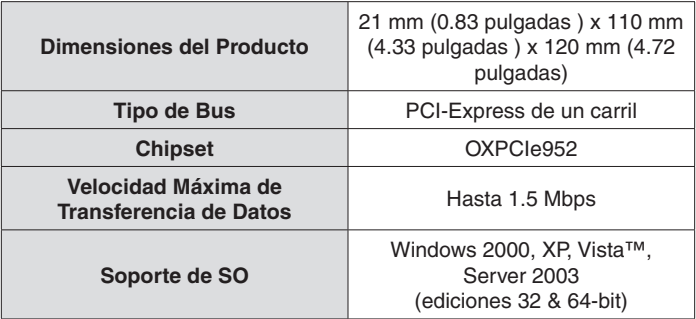

## Soporte Técnico

El soporte técnico de por vida constituye una parte integral del compromiso de StarTech.com de aportar soluciones líderes en la industria. Si llegara a necesitar ayuda técnica para su producto, entre en www.startech. com/support y podrá acceder a nuestra amplia gama de herramientas, documentación, y descargas en línea.

## Información Acerca de la Garantía

Este producto está respaldado por dos año de garantía.

Además, StarTech.com garantiza que sus productos no tienen ningún defecto de materiales ni de fabricación por el periodo indicado a partir de la fecha de compra. Durante este periodo, los productos pueden ser devueltos para su reparación o reemplazo por otro igual según nuestro criterio. La garantía cubre el costo de repuestos y mano de obra solamente. StarTech.com no asume ninguna responsabilidad por los defectos o daños ocasionados por uso inadecuado, abuso, modificaciones, o desgaste normal de sus productos.

#### **Limitación de Responsabilidad**

Bajo ninguna circunstancia StarTech.com Ltd. y StarTech.com USA LLP (o sus funcionarios, directivos, empleados o agentes) serán responsables de ningún daño (ya sea directo o indirecto, especial, punitivo, incidental, consecuente, o de alguna otra forma), lucro cesante, pérdida de oportunidades comerciales, o cualquier pérdida pecuniaria, o de otro tipo que resulte del uso del producto y que exceda el precio real pagado por el mismo. Algunos estados no permiten la exclusión o limitación de daños incidentales o consecuentes. En cuyo caso, las limitaciones o exclusiones indicadas previamente no son aplicables.

# StarTechcom

Hard-to-find made easu

StarTech.com viene desarrollando productos de manera que "lo difícil de la tecnología resulte fácil" desde 1985, brindando soluciones de gran calidad a una variad base de clientes dentro de los cuales se incluyen organismos gubernamentales, establecimientos educativos y de la industria. Ofrecemos una selección incomparable de piezas de ordenadores, cables, productos de A/V, KVM y Gestión de Servidores, abasteciendo a mercados de todo el mundo a través de nuestras oficinas en Estados Unidos, Canadá, el Reino Unido y Taiwán.

Visite nuestro sitio www.startech.com para obtener información detallada sobre los productos y acceder a herramientas interactivas exclusivas como el Buscador de Cables, el Buscador de Piezas y la Guía de Referencia KVM. StarTech.com le facilita los medios para concretar prácticamente cualquier solución de IT o A/V. Compruebe por usted mismo porqué nuestros productos son líderes en rendimiento, soporte y valor.